## Why Are Smartphones So Addictive?

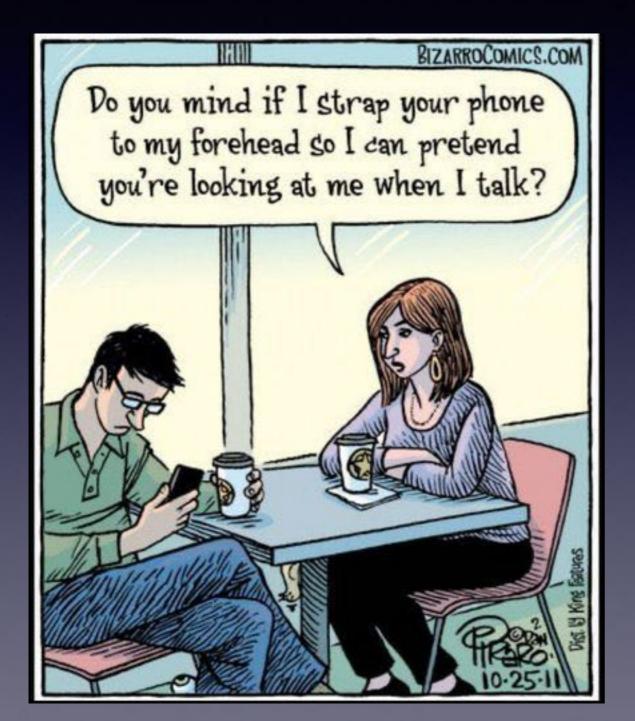

Everything, And I mean <u>everything</u>, that each of us is interested in right inside of this gadget!

# Connect With Barbara Kelly

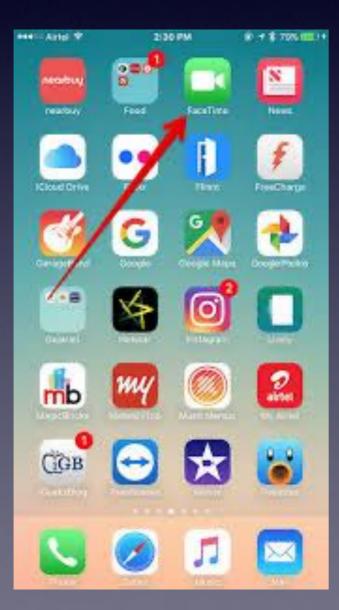

Using the FaceTime App!

Connects audio and visual between Apple devices using iCloud.

It is free and uses no data.

# Why Have A Class Such As This?

I want to learn how to use the iPhone/iPad!

These devices cost "big bucks" and I want to get my money's worth!

The iPhone can do things for me & do them quickly.

The iPhone replaces so many other devices!

The iPhone can save my life!

## iPhone, iPad & Mac Basics

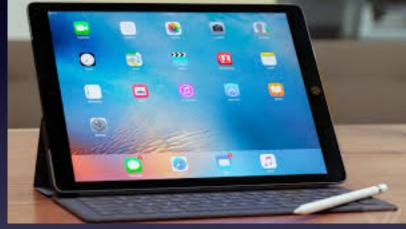

Jan. 2, 2020

## Welcome to the Abilene Mac Users Group!

A class for all levels of understanding!

### My Slides Are Pathway To Learning...

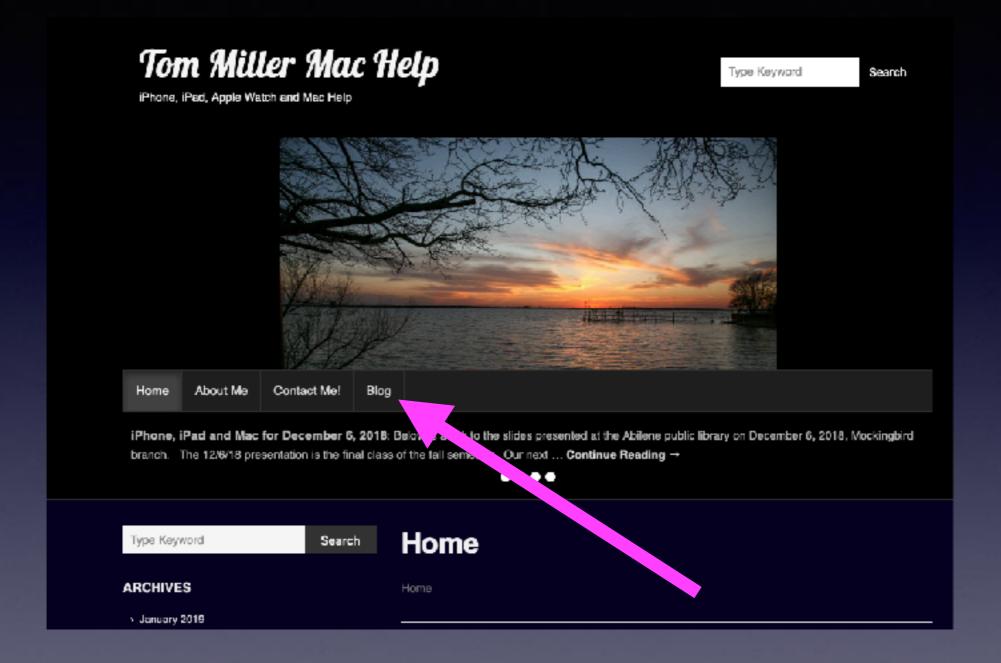

This is a learning class...somethings may be new to you. Learning (a foreign language) is not easy.

## Call, Text, Email Me Don't Hesitate!!!!!

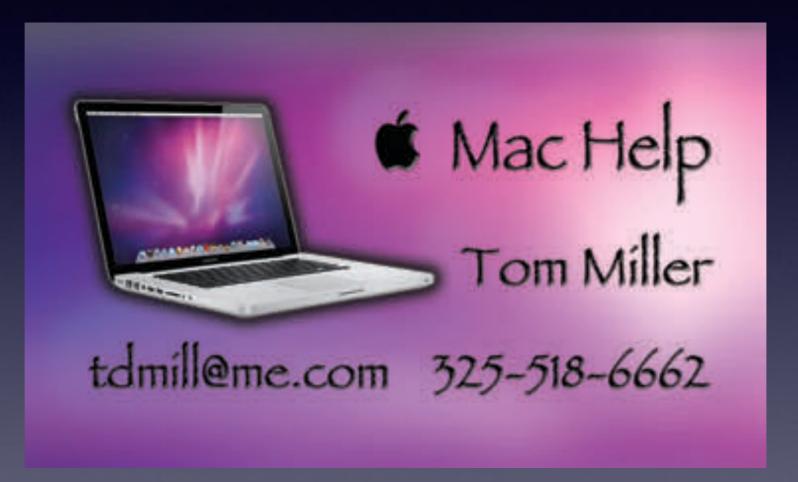

## Noah Project; Cell Phones "Needed" <u>Ends.</u>

They won't need any more!

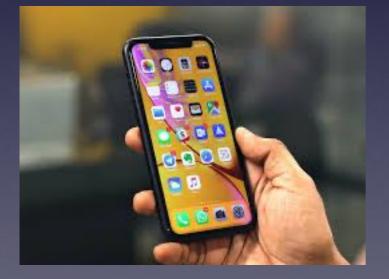

iPhone 7 or newer needed, any condition!

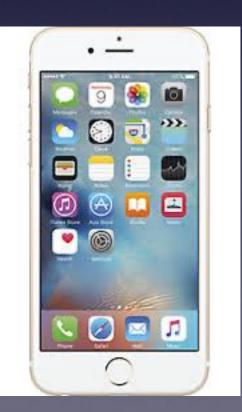

# Don't Click!

#### Don't fall for <u>bribes</u> or <u>intimidation</u>!

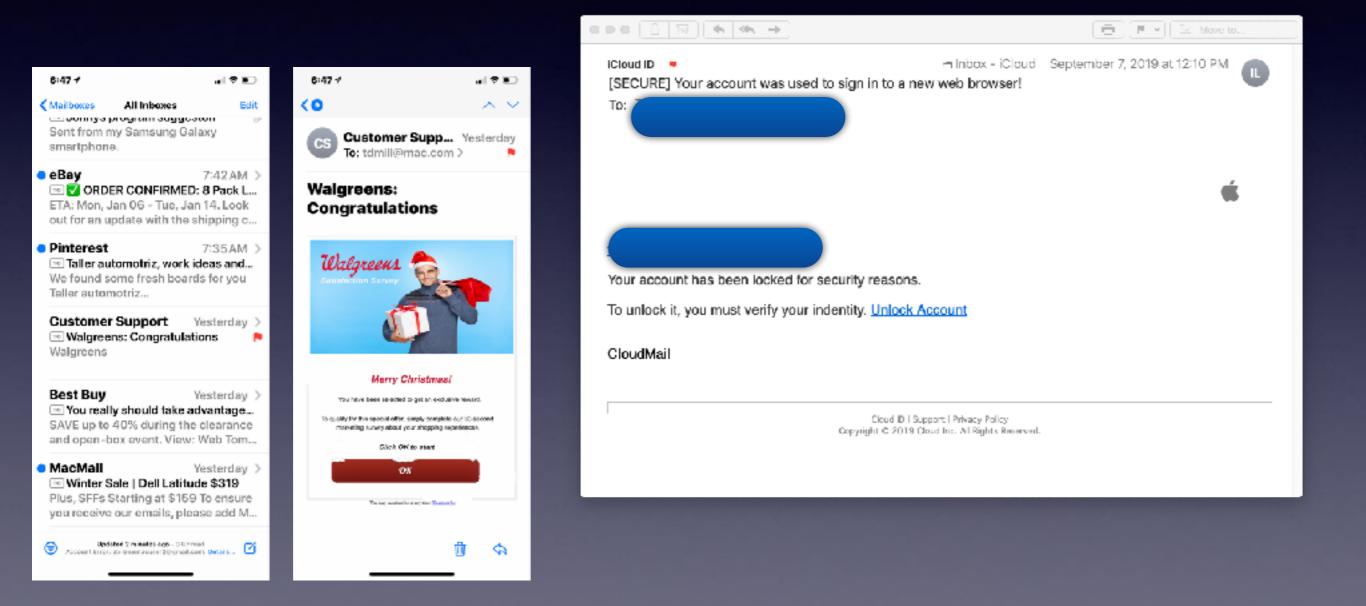

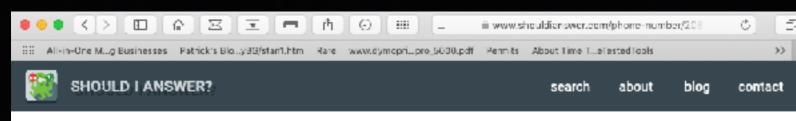

#### WHO CALLED YOU FROM 2082620000 ?

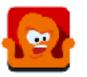

+1 208-262-0000 NEGATIVE SCAM CALL fixed or mobile line United States, Idaho

Phone number **2082620000** has negative rating. **26** users rated it as **negative** and single user as **neutral**. Approximated caller location is POST FALLS, KOOTENAI, Idaho. ZIP code is 83854. It's registered in XO IDAHO, INC.. This phone number is mostly categorized as **Scam call** (12 times), Robocall (7 times) and Call centre (4 times). This ratings are based on reports of visitors of this web site and reports from users of our protection agains unwanted calls which is available for free on <u>Google Play</u>.

## Don't Answer!

If you don't recognize the number; let it go to voice mail!

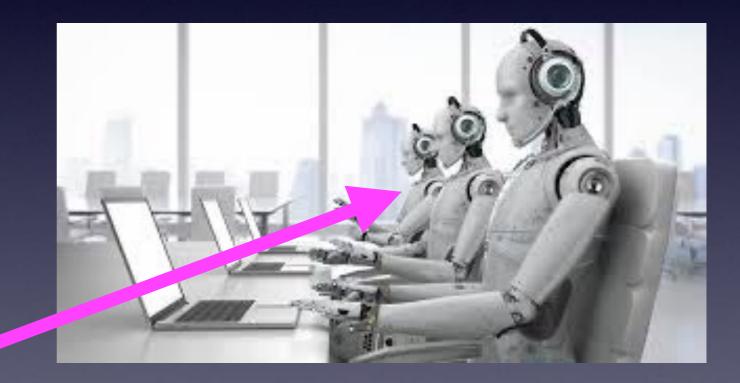

These are the "people" who are calling you!

# Apple Support Scam

| 6:25 🕈                   |                                 | , iii 🗢 🔳           |
|--------------------------|---------------------------------|---------------------|
| Greeting                 | Voicemail                       | Edit                |
| phone                    |                                 | 00:07               |
| +1 (6<br>Phoen           | <b>02) 606-1470</b><br>iix, AZ  | 12/17/19<br>00:19   |
|                          | <b>03) 265-2010</b><br>nd, OR   | 12/16/19<br>00:19 🛈 |
| -                        | <b>12) 444-3400</b><br>′ork, NY | 12/16/19<br>00:19   |
| <b>+1 (7</b> 0<br>Las Ve | <b>02) 221-8826</b><br>egas, NV | 12/16/19<br>00:21 🛈 |
|                          |                                 |                     |
| Favoritas                | Recontes Contante               | Koypad Volcomali    |

| 6±31 <del>1</del>                                                                                        |                                                                           |                                                             | •    |
|----------------------------------------------------------------------------------------------------|---------------------------------------------------------------------------|-------------------------------------------------------------|------|
| Greeting                                                                                                 | Voicemail                                                                 |                                                             | Edit |
| +1 (602) 6<br>Deceniy A7<br>+1 (503) 2                                                                   |                                                                           | 12/17/19<br>00:19<br>12/16/19                               | 0    |
| Portland, OR                                                                                             |                                                                           | 00:19                                                       |      |
| +1 (212) 44<br>New York, N                                                                               |                                                                           | <b>12/16/19</b><br>00:19                                    |      |
| <b>+1 (702) 2</b><br>Las Vegas, N<br>December 16                                                         | IV                                                                        | 2:13 PM                                                     | (    |
| 0:00                                                                                                    |                                                                           | -                                                           | 0:37 |
| •                                                                                                    |                                                                           | •                                                           | 0    |
| Transcripti<br>"One to cor<br>Support<br>listen to th<br>you wish to<br>please call<br>number 20<br>you" | inect with<br>pres<br>is messag<br>o contact o<br>l us on our<br>08-262-0 | s two to<br>le again o<br>us later<br>toll-free<br>000 than |      |
| * 0                                                                                                    | ()                                                                        | ***                                                         | 0    |

Favorito

It's not an Apple tel. number.

Apple will not call you.

You can always do a Google lookup!

Keypad

### Don't Be Afraid To Update!

| 7:16 🗸      |                    |              |
|-------------|--------------------|--------------|
| General     | Software Update    | e            |
| Automatie   | c Updates          | On >         |
| iPhone will | automatically inst | all updates. |

iOS 13.3 Your software is up to date. "I don't like change!" "Nothing is the same after an update!"

#### Why should I update?

Security from being hacked.
New features
Fixes bugs (things that don't work properly)

**Common Question:** 

Why did they change...

### Inherent Problems Teaching This Class!

Big iPhones and small. Old iPhones and new. Those who can update device & those who can't. iPhones with lots of storage and not much. Those who are new to the iPhone and those who are not. Those who are familiar with settings and those who are not. Internet users and those who are not. Flip phone converts to an iPhone. PC computer users & those who are Apple computer users. People who can purchase the latest & greatest... Those who know how to do use a screen...

You probably won't learn "it" all today!

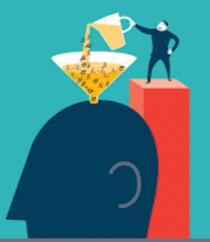

I can't do much of this. Only a "little"!

# "Simple Learning" Using The <u>Tips</u> App!

Because I fail to look; I fail to learn! Much of learning rests on the individual who wants to learn!

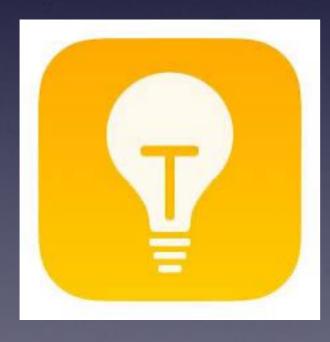

3 Verizon 🗢 🛛 7:41 AM 🚽 🖲 🗄 97% 💶

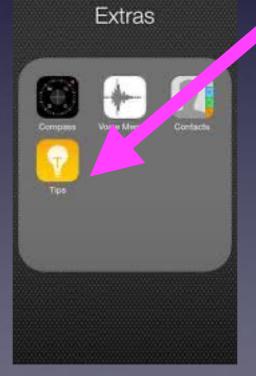

The "Tips" can be buried in a folder you never open.

### Can I Have A <u>Good Experience</u> Using My iPhone/iPad?

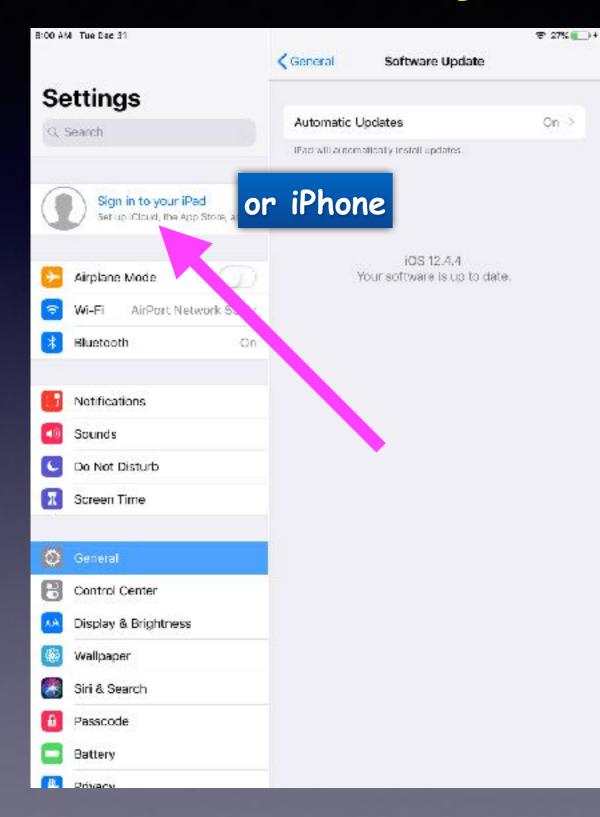

It starts with your Apple Id! And An Apple Id password.

I get my apps. I get backup to iCloud. I communicate with FaceTime. I get Messaging. I get email. What I do on one device is shared among all my devices.

#### If I Have Not Used An iPhone, Where Do I Begin?

Open the box and unpack your iPhone or iPad! Tap the Home Button on iPhone 8 or older. Swipe up on iPhone 10 or newer. Go to the "Settings" App. Choose "Sign in to iPhone or iPad"! You will need to create an Apple Account! It will be your Apple ID. Your Apple ID will be an email address. You will register that email address with Apple. You will choose a password. Minimum of 8 characters. Upper and lower case letters and a number. When you registered, your Apple ID (email address) will appear in settings.

## **Open Box and Sign In!**

| 2.4.1 aM Thur Jan 2                                                                                                    |                                               | \$ (7% <b>*</b> |
|----------------------------------------------------------------------------------------------------|-----------------------------------------------|-----------------|
|                                                                                                    | General                                       |                 |
| Settings                                                                                                    |                                               |                 |
| Q Search                                                                                                    | About                                         | 2               |
|                                                                                                    | Soltware Update                               | 2               |
| Sign in to your Pac                                                                                                    | AirOrop                                       |                 |
| Set up ICloud, the App Store and more.                                                                                                    | Handoff                                       |                 |
| Airplene Mode                                                                                                    | Multitasking & Dock                           | ×.              |
| Wi-Fi AirPort Network 5GI-z                                                                                                    |                                               | 0               |
| Bluetouth On                                                                                                    | Accessibility                                 | ×               |
|                                                                                                    | USE SIDE SWITCH TO                            |                 |
| 6 Notifications                                                                                                    | Lock Rotation                                 |                 |
| Counds Sounds                                                                                                    | Mute                                          | ,               |
| Do Not Disturb                                                                                                    | Rotation Lock is available in Control Center. | 7.              |
| Screen Time                                                                                                    |                                               |                 |
| A CONTRACT OF A CONTRACT OF A | IFad Storage                                  | 2               |
| 🕽 General                                                                                                    | Background App Refresh                        | X               |
| Control Center                                                                                                    |                                               | 3               |

# Apple ID

"Your Apple ID and password"

Apple iCloud App Store iTunes and Music Store. My Apple Watch Apple Pay Apple TV Find My Phone and Friends FaceTime My Mac Computer

All use the same account and password!

| 7:5   | 77                                               |      |
|-------|--------------------------------------------------|------|
| 🗸 Set | tings Apple ID                                   |      |
|       |                                                  |      |
|       | iCloud                                           | >    |
| A     | iTunes & App Store                               | >    |
| 0     | Find My                                          | >    |
|       | Set Up Family Sharing                            | >    |
|       |                                                  |      |
|       | Tom, iPhone 11 Pro Max<br>This iPhone 11 Pro Max | >    |
| *     | Barbara's Apple Watch<br>Apple Watch Series 3    | >    |
| 2     | Barby iPhone<br>iPhone 8 Plus                    | >    |
| 3     | <b>iPad</b><br>iPad Air 2                        | >    |
| -     | Office<br>Apple TV 4                             | >    |
|       | Tom's 2012 27" iMac<br>iMac 27"                  | >    |
|       | Tom's Apple Watch<br>Apple Watch Series 4        | >    |
|       | Tom's Touch Bar MacBoo<br>MacBook Pro 15"        | ok > |
|       |                                                  |      |

#### Your Apple Account Works Much Like A Wheel!

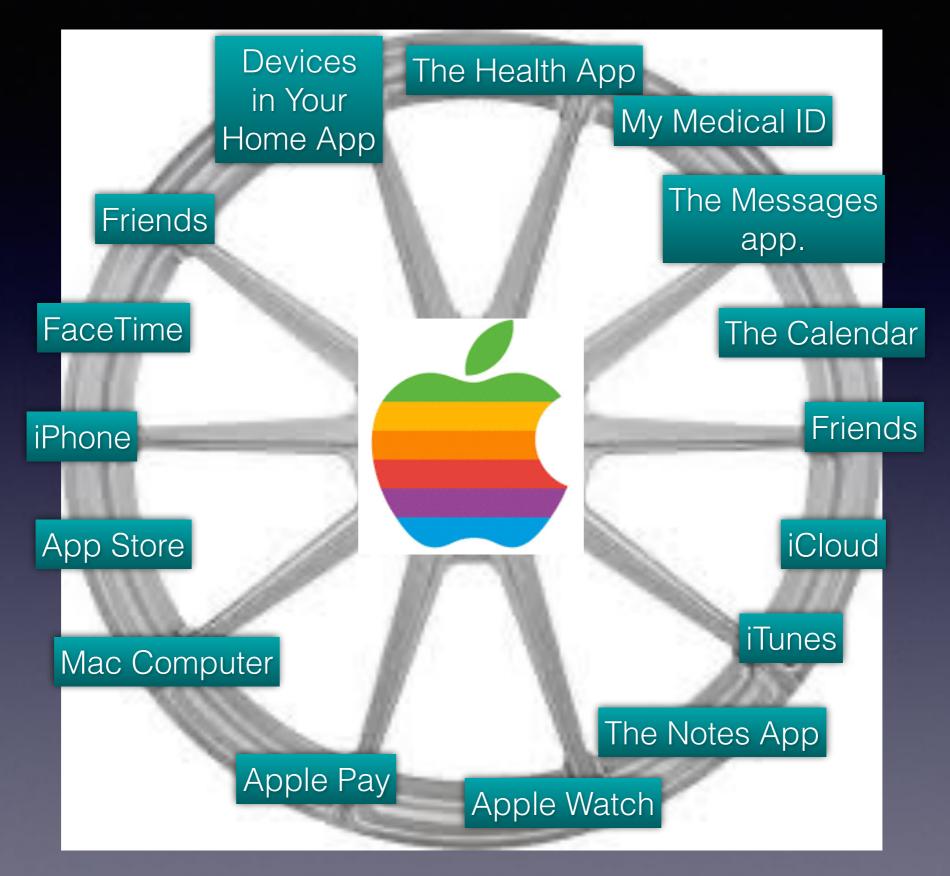

### The Health App Is Difficult To Navigate!

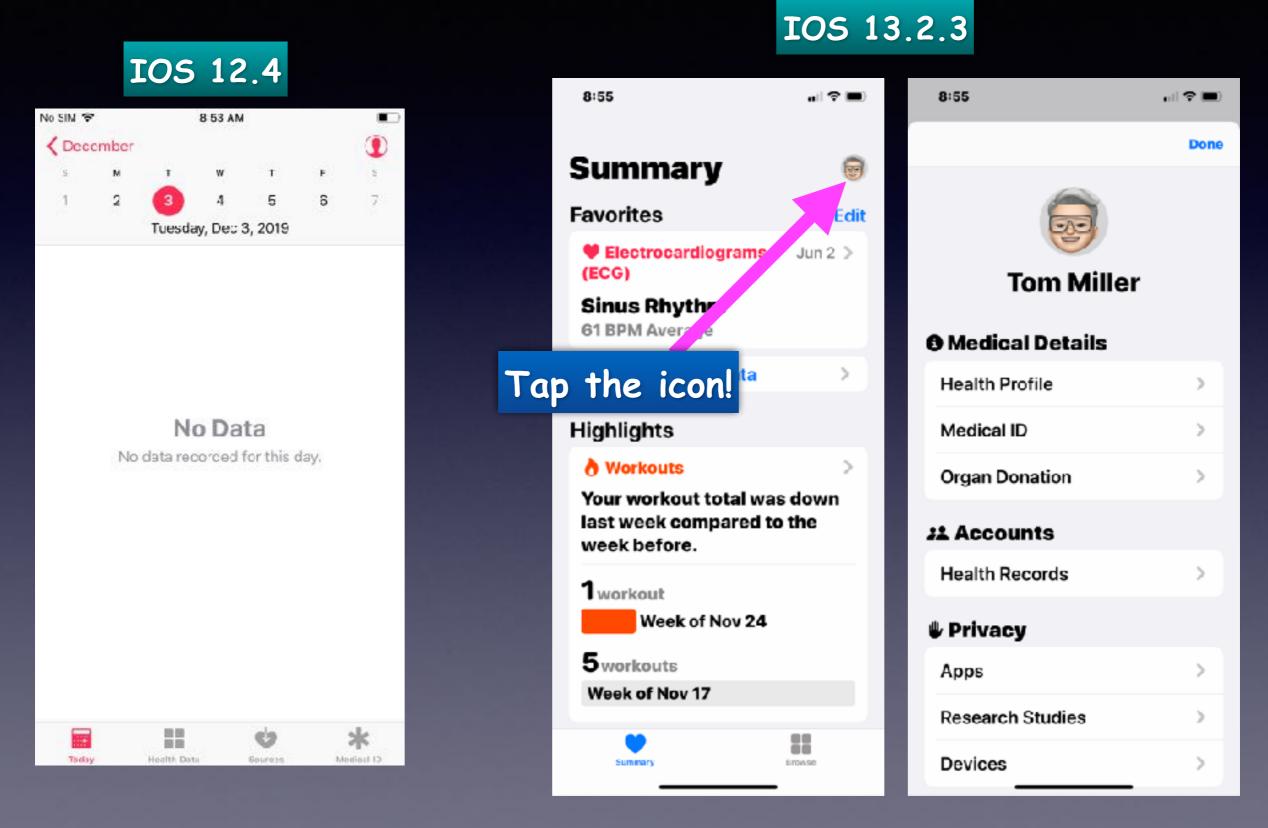

### **Apple Provides Three New Keyboards!**

| 3:44 7                | al † ≡          |
|-----------------------|-----------------|
| < <u>Settings</u> Gen | eral            |
| CarPlay               | >               |
|                       |                 |
| iPhone Storage        | >               |
| Background App Re     | fresh >         |
|                       |                 |
| Date & Time           | >               |
| Keyboard              | >               |
| Fonts                 | >               |
| Language & Region     | >               |
| Dictionary            | >               |
|                       |                 |
| VPN                   | Not Connecte. 👌 |
|                       |                 |
| Legal & Regulatory    | >               |
|                       |                 |
| Reset                 | >               |
| Shut Down             | _               |

| 3:44 7                                            | al 🕈 🖿 |
|---------------------------------------------------|--------|
| Ceneral Keyboards                                 |        |
|                                                   |        |
| Keyboards                                         | 2 >    |
|                                                   |        |
| Text Replacement                                  | >      |
| One Handed Keyboard                               | Off >  |
|                                                   |        |
| Auto-Capitalization                               |        |
| Auto-Correction                                   |        |
| Check Spelling                                    |        |
| Enable Caps Lock                                  |        |
| Predictive                                        |        |
| Smart Punctuation                                 |        |
| Slide to Type                                     |        |
| Delete Slide-to-Type by Word                      |        |
| Character Preview                                 |        |
| "." Shortcut                                      |        |
| Double tappin <del>g the space bar wil</del> l in | sert a |

| 3:43 -1                |           | al ≎ ∎ |
|------------------------|-----------|--------|
| Keyboards              | Keyboards | Edit   |
|                        |           |        |
| English (US)<br>AZERTY |           | >      |
| Emoji                  |           |        |
|                        |           |        |
| Add New Key            | /board    | >      |
|                        |           |        |
|                        |           |        |
|                        |           |        |
|                        |           |        |
|                        |           |        |
|                        |           |        |
|                        |           |        |
|                        |           |        |
|                        |           |        |
|                        |           |        |
|                        |           |        |

| 3:43 -*   |              | .u ≎ ■   |
|-----------|--------------|----------|
| Keyboards | English (US) |          |
|           |              |          |
| QWERTY    |              |          |
| AZERTY    |              | <b>~</b> |
| QWERTZ    |              |          |
|           |              |          |
|           |              |          |
|           |              |          |
|           |              |          |
|           |              |          |
|           |              |          |
|           |              |          |
|           |              |          |
|           |              |          |
|           |              |          |
|           |              |          |

## Gestures Cont.

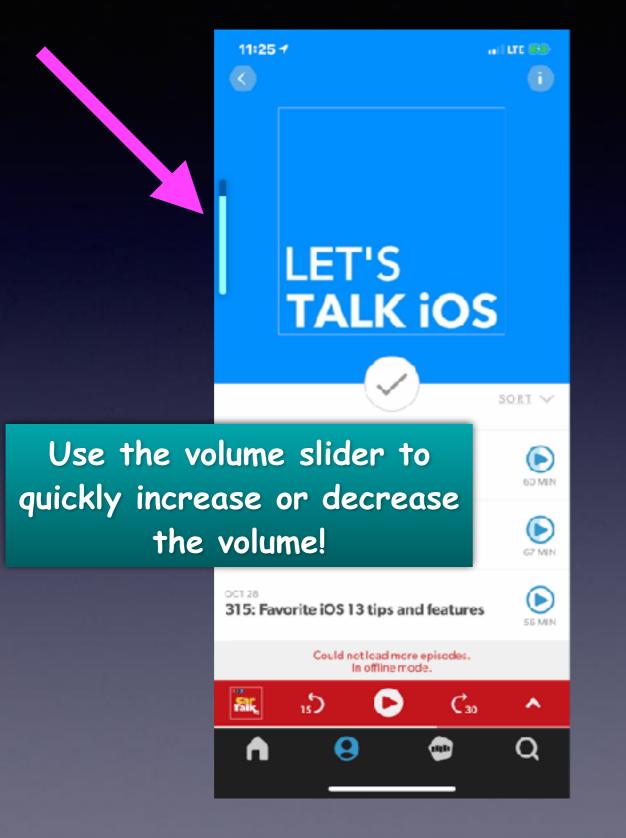

11:26 → a mallehimp.com

6

📶 LTE 💌

\_

#### One billion emails nearly every day. And counting.

Cur industry-leading email tools—which work in tandem with all the other channels our all-in-one Marketing Platform offers are designed to help grow your business

faster. Best of all? Email is driver that averages \$52 spent.

Use the slider to move quickly on a page!

See what you can do

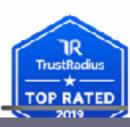

## How To Get New Email!

Pull down from the center!

### The iPhone works with "gestures"!

https://support.apple.com/guide/iphone/learn-gestures-for-iphone-x-and-lateriphfdf164cac/ios

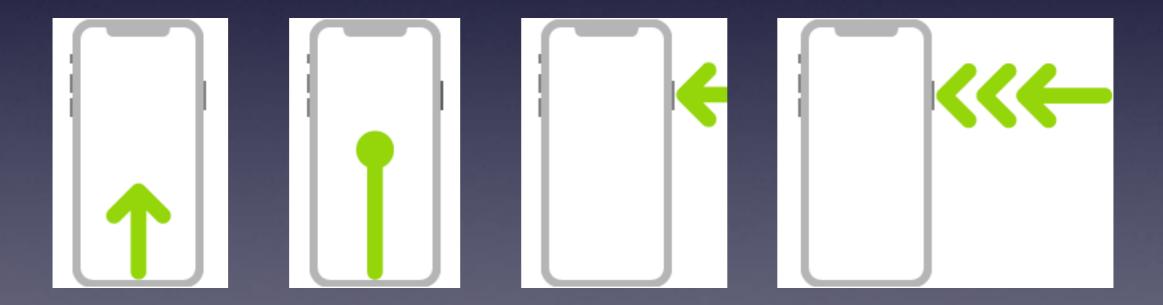

### Search For Anything On Your iPad or iPhone!

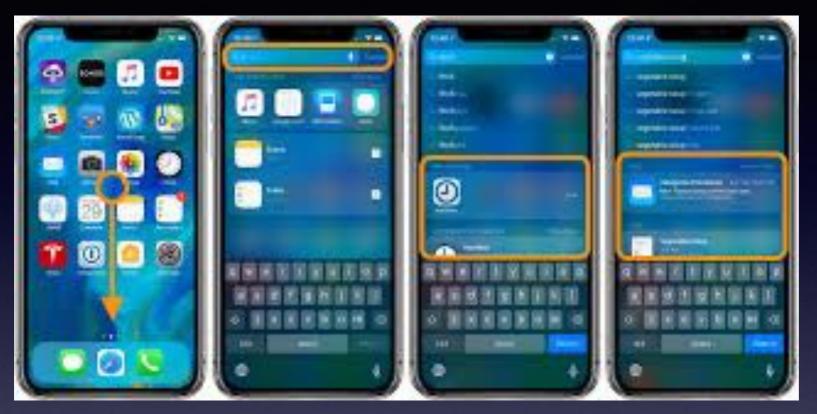

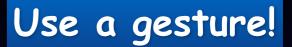

Sometimes called "Spotlight Search" or just "Search"!

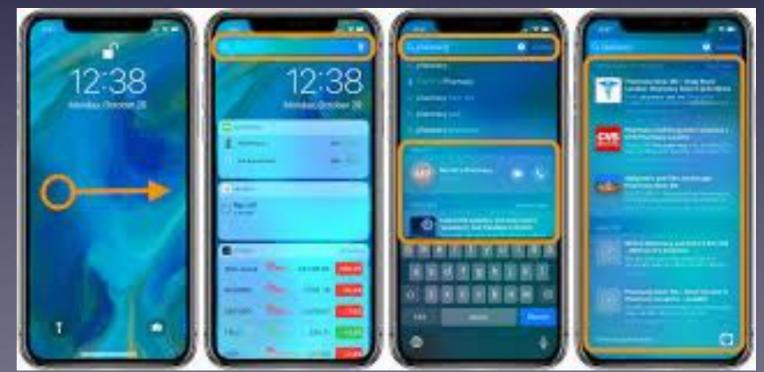

#### Companies Can Track Your Phone! Unless You Change These Settings!

<u>https://www.foxnews.com/tech/companies-can-track-your-</u> phone-unless-you-change-these-security-settings

https://www.komando.com/privacy/how-to-delete-yourself-from-the-internet-2/598709/

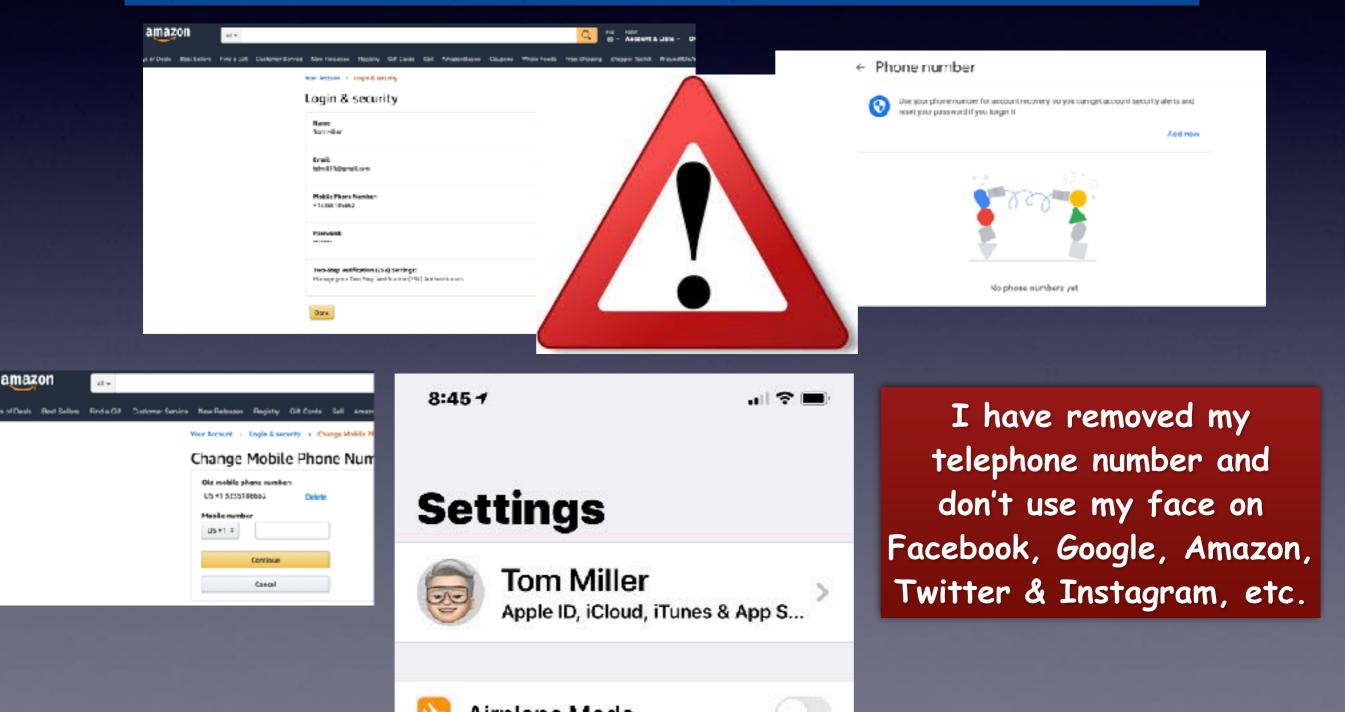

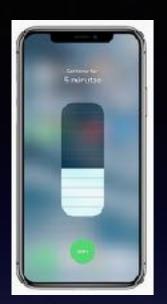

## Set A Timer! The "Fast" Way!

Set timer for:

Start

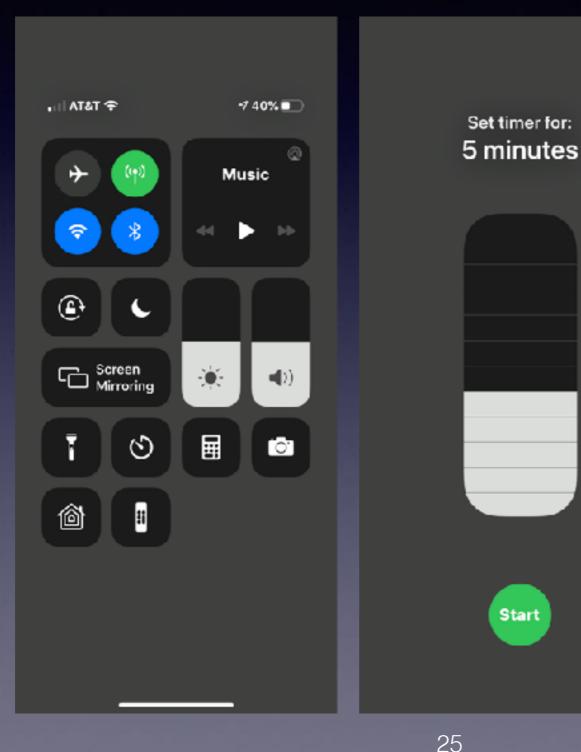

Swipe down on your screen to access the Control Center.

Instead of tapping the timer, press and hold it.

> Swipe your finger up to increase the time Tap "Start"

# Apps And Folders

| 9:10     |          |             | •            |     |
|----------|----------|-------------|--------------|-----|
| Tips     | Podcasts | Find iPhone | Find Friends |     |
| Contacts | Files    | Watch       | Utilities    |     |
| Einance  |          |             | 1            |     |
|          |          |             | Fol          | der |
|          |          |             |              |     |
|          |          | •           |              |     |
|          |          |             |              |     |

Some apps are in folders. Some Apps stand alone. Some apps can be deleted. Some apps cannot. You can make folders by combing similar apps. You can rename folders. You can move apps. You can move different apps into and out of the dock. You can move apps. I can ask Siri to find an app. Some apps may have a red badge app icon.

Dock

### **Use Your iPhone As A Level!**

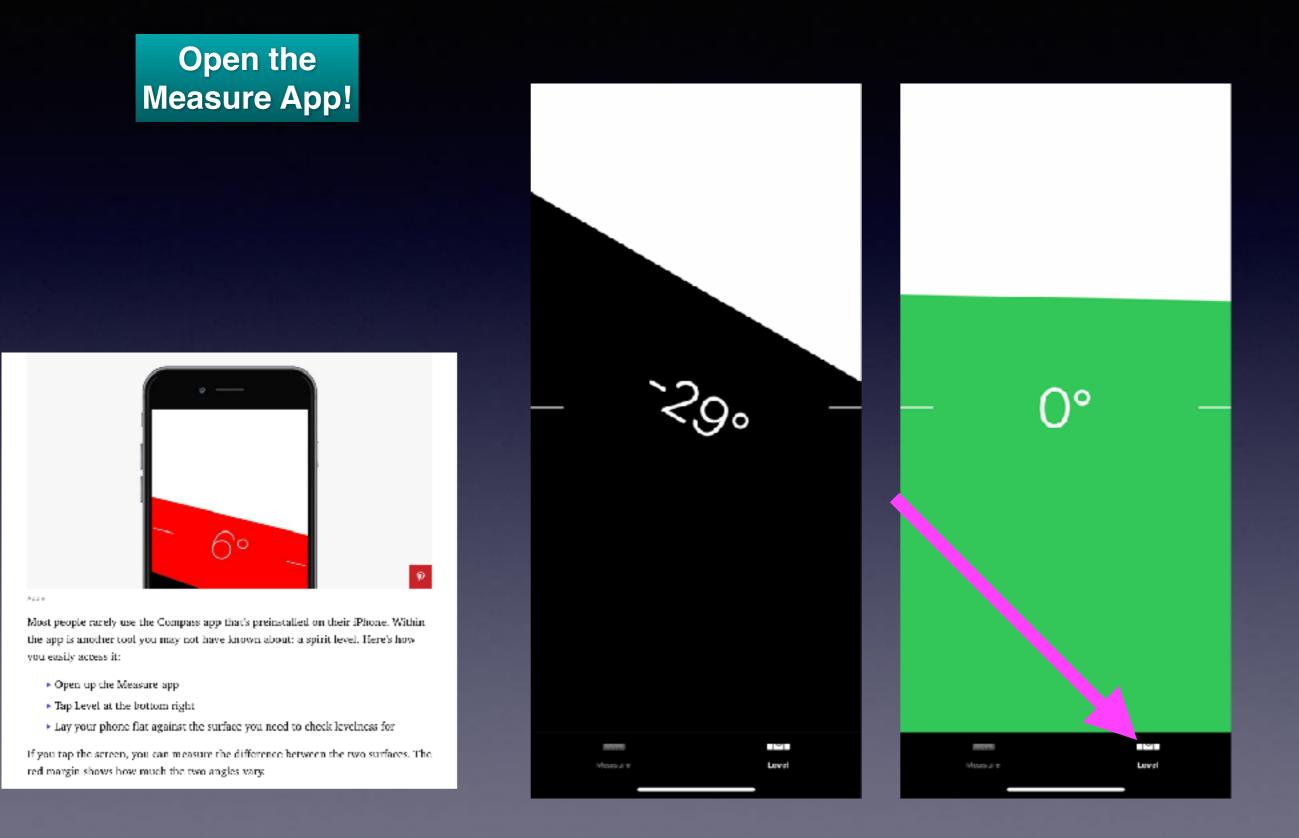